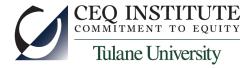

# Introduction to Stata

Training Workshop on the Commitment to Equity Methodology

CEQ Institute, Asian Development Bank, and The Ministry of Finance

Dili

May-June, 2017

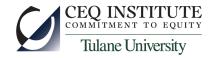

#### What is Stata?

- A programming language to do statistics
- Strongly influenced by economists
- Open source, sort of
  - You can see how Stata codes many of its commands
  - You can add your own commands to Stata
  - You can publish commands for others to use
- An acceptable way to manage data

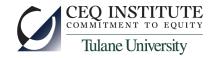

#### How Stata Works

- You can work interactively, through a user interface
- For serious work, it is much better to write programs
  - Stata calls these "do files"
  - Allows reproduction of your results
  - Allows identification and rectification of errors
  - We still run these "do files" interactively, mostly
- Stata does everything in RAM, except reading data (from other places) and saving data (to other places)
  - To do anything, you must load data into RAM

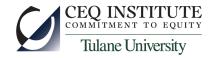

## Where Your Computer Stores "Data" (Stuff)

- RAM (random access memory)
  - very fast
  - "forgets" what it had when the power goes out
- Disks (hard drives, usb drives, dvd's, etc)
  - Much slower
  - But stable they remember what's recorded on them when the power goes out
- Internet ("the cloud", file servers, etc)
  - Slower still
  - But vast
- To work in Stata, you must "load" or "read" data stored on a disk or the internet into the RAM

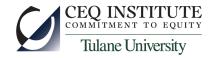

### Three Topics for Today

- Statistics
  - Stata is really good at generating sophisticated statistical analyses
  - But we will mostly skip this
- Data management
  - This is about getting data into the RAM (and Stata) and then getting (other) data out to permanent storage
  - And about manipulating data creating new variables, modifying existing ones
  - And about manipulating datasets
    - Mostly, merging two different datasets
- Programming
  - How to keep a permanent record of what you're doing
  - How to manipulate data efficiently

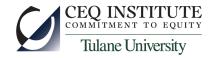

#### How to Load Data into Stata

- Many options
  - Type them in by hand (ugh)
  - Manually copy from Excel or Word or a text processor and paste into Stata's data editor window
  - Read them from a comma- or space-delimited file
  - Read them from an Excel spreadsheet
  - Read them from a Stata dataset (Stata extension is .dta)
- We will focus on the last two, which are the most common
- Stata has commands for each
  - use <dataset path and filename> for Stata datasets
  - Import excel <spreadsheet path and filename>

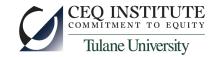

#### An Aside on (Sub-)Directories and Paths

<u>1/23/2017</u>

• Windows (or Mac OS) must organize its many files stored on a disk. In Windows, it's like this:

| <b>1</b>                               | 🕞 🕞 🕨 Libraries 🕨                                                          | ▼ 4→ Searc | h Libraries                                  |                     | x<br>م |
|----------------------------------------|----------------------------------------------------------------------------|------------|----------------------------------------------|---------------------|--------|
|                                        | Organize • New library                                                     |            |                                              |                     | ?      |
|                                        | <ul> <li>▲ SODisk (C:)</li> <li>▶ ↓ ado</li> <li>▶ ↓ backups</li> </ul>    |            | Libraries<br>Open a library to see your file | es and arrange them |        |
|                                        | <ul> <li>Isrother</li> <li>CEQ_Ghana_training</li> <li>admin</li> </ul>    | =          | data<br>Library                              |                     | •      |
|                                        | <pre>GLSS_5_docs     GLSS_for_examples     MWB_results</pre>               |            | Documents<br>Library                         |                     | Ξ      |
| · · ·                                  | <ul> <li>Letter ver_1_pa</li> <li>tabs_E</li> <li>MWB_templates</li> </ul> |            | Music<br>Library                             |                     |        |
| •••••••••••••••••••••••••••••••••••••• | presentations<br>5 items                                                   | -          | Pictures                                     |                     | -      |

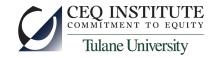

### An Aside on (Sub-)Directories and Paths

- The sub-directories, or folders, help you (and Windows) keep files organized
- To read a file, you need to tell Stata where it is
  - Requires a path (subdirectory) ...
  - ... and filename
- For example:
  - use c:\CEQ\_Timor\_training\stata\data\??.dta
    - This is a Stata command to read the Stata dataset ??.dta into the RAM so Stata can work on it
  - import excel using "c: \CEQ\_Timor\_training\info\_for\_examples\inc\_dist.xlsx", sheet("Gini") cellrange(B4:F15) firstrow
    - This is a Stata command to read part of an Excel spreadsheet

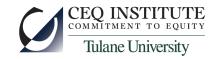

# Loading Data from Excel – Let's Try It

- First, check that the Excel file is on your disk:
  - dir "c:\CEQ\_Timor\_training\info\_for\_examples\"
- Now go look at that spreadsheet (with Excel)
- Import the data:
  - import excel using "c: \CEQ\_Timor\_training\info\_for\_examples\small\_data.xlsx" , sheet("HH\_1") cellrange(A3:E8) firstrow
- See what you imported:
  - list \*, clean
  - describe
- Put some labels on the variables
  - label var hhid "Unique household id"
  - etc

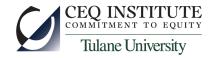

## Labeling and Saving Data

- Label the dataset:
  - label data "Practice dataset #1, household data"
- Sort the data:
  - important for us to be able to merge later
  - sort hhid
- Describe the data again
- Save the data:
  - first, check the default (sub)directory:
    - pwd ("present working directory")
  - now save:
    - save "c:\CEQ\_Timor\_training\info\_for\_examples\HH\_1"
- And load the data again (now a Stata dataset)
  - use "c:\CEQ\_Timor\_training\info\_for\_examples\HH\_1"

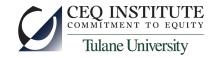

#### Manipulating Data

- Create a new variable, income per capita
  - generate income\_pc = income/hhsize
  - label var income\_pc "HH Income per capita"
- Create a new variable, conditional on some criterion
  - generate income\_pa = income/hhsize if income>500
  - list what you got
  - generate poor = (income\_pc<500)</li>
  - list what you got
- Label the values of a variable
  - label define poorstatus 0 "Non-Poor" 1 "Poor"
  - label values poor poorstatus
- Save the data again ...

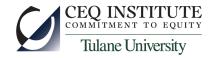

## Structure of (Almost) All Stata Commands

- verb variable(s) <if ...> [weights], options
- verb is the command
- variable(s) are the variables to operate on
- if ... is to subset the command to only some observations
- [weights] are to apply different weight to each observation
  - Stata has several types of weighting schemes
- options are command-specific, and always come after a comma, at the end

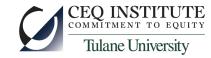

#### Merging Data: one-to-one merges

 Sometimes we merge datasets that have one record (row of data) for each value of the variable we are merging on (for example, hhid):

| Data | set 1  |            | Data | set 2   |
|------|--------|------------|------|---------|
| id   | income |            | id   | HH size |
| 1    | 100    | ←→         | 1    | 4       |
| 2    | 50     | ←→         | 2    | 3       |
| 3    | 80     | <b>←</b> → | 3    | 6       |
| 4    | 200    | <b>←</b> → | 4    | 3       |
| 5    | 70     | <b>←</b> → | 5    | 2       |

- command syntax is:
  - merge 1:1 <merge variable> using <name of dataset 2>
  - to work dataset 1 must be loaded into RAM
  - to work, both datasets must be sorted by the merge variable

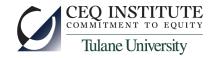

- This merge also works as a one-to-one merge:
  - merge 1:1 id using dataset2

| Data | Dataset 1 |    | Data | set 2 F |  | Result |        |         |
|------|-----------|----|------|---------|--|--------|--------|---------|
| id   | income    |    | id   | HH size |  | id     | income | HH size |
| 1    | 100       | ←→ | 1    | 4       |  | 1      | 100    | 4       |
| 3    | 80        | *  | 2    | 3       |  | 2      |        | 3       |
| 5    | 70        |    | ★ 3  | 6       |  | 3      | 80     | 6       |
|      |           |    | 4    | 3       |  | 4      |        | 3       |
|      |           |    | 5    | 2       |  | 5      | 70     | 2       |

Note that Stata leaves missing value codes where it found no data

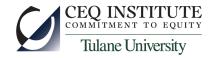

- This merge does not work:
  - merge 1:1 id using dataset2

| Data | set 1  |   | Dataset 2 |   | set 2   |
|------|--------|---|-----------|---|---------|
| id   | income |   | id        |   | HH size |
| 1    | 100    | - | ◄         | 3 | 6       |
| 2    | 50     |   |           | 1 | 4       |
| 3    | 80     |   |           | 4 | 3       |
| 4    | 200    |   | ~         | 5 | 2       |
| 5    | 70     |   |           | 2 | 3       |

• What went wrong?

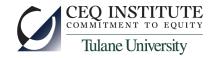

- This merge works, but is wrong:
  - merge using dataset2

| Data | Dataset 1 |            | Data | set 2   |       | Result |         |
|------|-----------|------------|------|---------|-------|--------|---------|
| id   | income    |            | id   | HH size | id    | income | HH size |
| 1    | 100       | <b>←</b> → | 3    | 6       | 1     | 100    | 6       |
| 2    | 50        | ←→         | 1    | 4       | <br>2 | 50     | 4       |
| 3    | 80        | <b>←</b> → | 4    | 3       | 3     | 80     | 3       |
| 4    | 200       |            |      |         | 4     | 200    |         |
| 5    | 70        |            |      |         | 5     | 70     |         |

- What went wrong?
- This is the most dangerous merge mistake!
  - Avoid it by always using 1:1 or n:1 or 1:n in your merge command
- Note what happens to "id" no overwrite

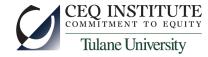

- This merge does not work:
  - merge 1:1 id using dataset2

| id | income | id | HH size |
|----|--------|----|---------|
| 1  | 100    | 2  | 4       |
| 2  | 50     | 2  | 3       |
| 3  | 80     | 3  | 6       |
| 4  | 200    | 4  | 3       |
| 5  | 70     | 5  | 2       |

• What went wrong?

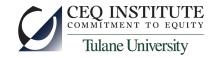

#### Merging Data: one-to-one and n-to-one

- Some datasets may have multiple observations for each unique observation in another dataset
  - household-level data vs. individual-level data
  - Stata will do an "n-to-one" or "one-to-n" merge here
- Load the individual-level data from the spreadsheet
  - import excel using "c: \CEQ\_Timor\_training\info\_for\_examples\small\_data.xlsx", sheet("indiv") cellrange(A3:D20) firstrow
  - sort hhid pid
  - save "c:\CEQ\_Timor\_training\info\_for\_examples\indiv"
- Now merge in household data
  - merge n:1 hhid using "c:\CEQ\_Timor\_training\info\_for\_examples\HH\_1"

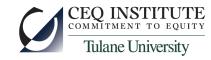

#### Merging Data – Practice

- Load and save the data in tabs HH\_1 and HH\_2
  - import excel using "c: \CEQ\_Timor\_training\info\_for\_examples\small\_data.xlsx", sheet("HH\_1") cellrange(A3:E8) firstrow
  - save "c:\CEQ\_Timor\_training\info\_for\_examples\HH\_1"
  - import excel using "c: \CEQ\_Timor\_training\info\_for\_examples\small\_data.xlsx", sheet("HH\_2") cellrange(A3:C8) firstrow
  - save "c:\CEQ\_Timor\_training\info\_for\_examples\HH\_2"
  - use "c:\CEQ\_Timor\_training\info\_for\_examples\HH\_1", clear
- Merge the data
  - merge using "c:\CEQ\_Timor\_training\info\_for\_examples\HH\_2"
  - oops
  - merge hhid using "c:\CEQ\_Timor\_training\info\_for\_examples\HH\_2"

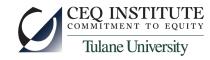

#### Merging Data - Practice

- Load the second dataset again
  - use "c:\CEQ\_Timor\_training\info\_for\_examples\HH\_2", clear
  - sort hhid
  - save "c:\CEQ\_Timor\_training\info\_for\_examples\HH\_2", replace
- Now load the first dataset again
  - use "c:\CEQ\_Timor\_training\info\_for\_examples\HH\_1", clear
  - merge hhid using "c:\CEQ\_Timor\_training\info\_for\_examples\HH\_2"
- Check results
  - list, clean
  - desc

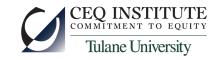

# Aggregating or "collapsing" data

- Sometimes we would like to add up several rows of data for each household, like this:
- the "collapse" command can do this

| hhid | item     | cons |            | hhid  | cons   |
|------|----------|------|------------|-------|--------|
| 1    | food     | 80   |            |       | 1 150  |
| 1    | housing  | 30   | ]          |       | 2 440  |
| 1    | clothing | 10   | <b>^</b>   |       | 3 550  |
| 1    | services | 30   | J          |       | 4 8755 |
| 2    | food     | 200  |            |       | 5 3755 |
| 2    | housing  | 100  | ) \        | _//[  |        |
| 2    | clothing | 60   | <b>`</b>   |       |        |
| 2    | services | 80   |            |       |        |
| 3    | food     | 220  | /          | / / / |        |
| 3    | housing  | 150  | <b>]</b>   |       |        |
| 3    | clothing | 80   |            |       |        |
| 3    | services | 100  |            | / /   |        |
| 4    | food     | 2000 | /          |       |        |
| 4    | housing  | 3500 | 14         |       |        |
| 4    | clothing | 1500 | 1          | /     |        |
| 4    | services | 1755 |            | /     |        |
| 5    | food     | 1000 | /          |       |        |
| 5    | housing  | 2000 | <b>1</b> ↓ |       |        |
| 5    | clothing | 500  | <b>1</b>   |       |        |
| 5    | services | 255  |            |       |        |

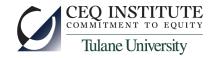

### **Collapsing Data - Practice**

- Load the third dataset
  - use "c:\CEQ\_Timor\_training\info\_for\_examples\HH\_3", clear
  - sort hhid
- list what you have
- collapse (sum) cons, by(hhid)
- list what you have
- try it again, after reloading the data, using
  - collapse cons, by(hhid)
- try it again, after reloading the data, using
  - collapse (sum) cons

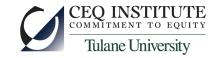

## Programming – Writing "do files"

- It is very bad form to do research with interactive or point-and-click commands
- Programs (do files):
  - keep a record of what you have done
  - allow you (and others) to cross-check your work
  - make it very easy to make small changes to your research
- Goal: Let's write a do-file to do this:
  - read all the data, both HH and individual, in the spreadsheet
  - clean the error in hhid
  - merge them together
  - create HH income per capita and per adult equivalent
  - tabulate average HH income per capita by area of residence

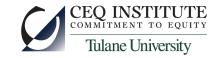

## Programming – Writing "do files"

- Stata has an internal text editor, like a word processor
  - start it with ctrl-9, or the "window" menu
- Enter the commands we have learned, in order
- run them: ctrl-D or the "tools" menu
- Add comments
  - very important for good programming
  - help you remember what you are doing
- Locals and globals place-keepers
  - for example, use a global for the path
  - or a local for a specific value
  - or a local with a list of variables

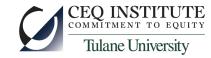

## Programming – locals and globals

- Locals and globals are "place-keepers" you can use in your do-files
  - globals stay active until you close Stata
  - locals stay active only until your do-file finishes running
  - for example, use a global for the path
    - global datadir c:\CEQ\_Timor\_training\info\_for\_examples\
    - then this: use \${datadir}HH\_1
    - is the same as: use c:\CEQ\_Timor\_training\info\_for\_examples\HH\_1
    - in general, programmers do not like to use globals
  - or a local for a specific value
    - local schoolfee 500
    - Then these two are the same:
      - generate cost = in\_school\*500
      - generate cost = in\_school\*`schoolfee'
  - or a local with a list of variables

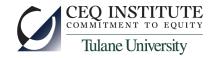

## Programming – locals and globals

- Use a local for a list of variables
  - local vnames " hhid income hhsize "
  - then summarize `vnames' is the same as summarize hhid income hhsize
- There are other uses for locals, to come later

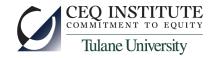

## Programming – Looping

- Looping is when you ask the computer to do the same operation many times.
- Stata has several ways to loop, but the foreach command is easiest
- Looping with foreach
  - foreach <local> in <list> {
    - ... do something to every item in the list ...
    - }

For example:

```
foreach nn in hhsize eqscale {
```

```
generate income_`nn' = income/`nn'
```

```
Or:
```

```
local namelist " hhsize eqscale "
foreach nn of local namelist {
    generate income_`nn' = income/`nn'
}
```

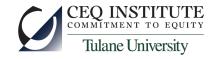

#### Exercise

- Write a do-file to:
  - read and merge all the data, both HH and individual, in the spreadsheet: c:
    - \CEQ\_Timor\_training\info\_for\_examples\small\_data.xlsx
  - clean the error in hhid
  - merge them together
  - allow adding an arbitrary value to HH income *if the HH is rural*
  - create HH income per capita and per adult equivalent
  - tabulate average HH income per capita by area of residence
  - find out how many secondary graduates there are per HH
- Comment it nicely
- Use a local and a global
- Use a loop when you can